УТВЕРЖДАЮ Заместитель руководителя по учебной работе \_\_\_\_\_\_\_\_\_Касенова Г. С. «22» 04 2024г.

#### **Экзаменационные материалы промежуточной аттестации по модулю**

# **ПМ-04. «Программирование на языках высокого уровня с применением Web технологий»**

### **для студентов II курса по специальности**

# **06120100 «Вычислительная техника и информационные сети (по видам)»**

### **квалификации:**

## **3W06120101 «Оператор компьютерного аппаратного обеспечения»**

- Развитие языков программирования. Основы алгоритмизации.
- Классификация алгоритмов.
- Типы данных.
- Алгоритмы линейного расчета.
- Ветвление и циклы в алгоритмах расчета.
- **Python.** Язык программирования Python. Структура программы на языке Python.
- **Python.** Ввод и вывод данных.
- **Python.** Операторы присваивания.
- **Python.** Условный оператор.
- **Python.** Операторы выборки.
- **Python.** Операторы цикла.
- **Python.** Массивы. Одномерные массивы.
- **Python.** Массивы. Двумерные массивы.
- **Python.** Работа со строками. Строки.
- **Python.** Стандартные процедуры работы со строками.
- **Python.** Процедуры и функции, значение, цель и разница.
- **Python.** Стандартные процедуры.
- **Python.** Переменные и постоянные значения.
- **Python.** Списки. Создание списка.
- **Python.** Операции над списками.
- Введение в WEB-программирование.
- Перспективы развития веб-технологий.
- Системы управления веб-контентом. Публикация сайта в Интернете.
- **HTML.** Введение в HTML. Концепция тега. HTML-команды.
- **HTML.** Структура HTML-документа. Код простейшей страницы.
- **HTML.** Работа с текстом в HTML. [Параграфы в HTML](https://www.webpupil.ru/view_html_step.php?id=4#7). [Заголовки в HTML. Размер текста](https://www.webpupil.ru/view_html_step.php?id=4#8).
- **HTML.** Работа с текстом в HTML. [Гарнитура шрифта](https://www.webpupil.ru/view_html_step.php?id=4#10).
- **HTML.** Цвет текста в HTML. [Цвет текста и цвет фона](https://www.webpupil.ru/view_html_step.php?id=8#30). [Фоновое изображение](https://www.webpupil.ru/view_html_step.php?id=8#31).
- **HTML.** Графика. [Рамка вокруг изображения](https://www.webpupil.ru/view_html_step.php?id=7#26). [Размер изображения](https://www.webpupil.ru/view_html_step.php?id=7#27). [Отступы от изображения](https://www.webpupil.ru/view_html_step.php?id=7#28). [Альтернативный текст и всплывающая подсказка](https://www.webpupil.ru/view_html_step.php?id=7#29).
- **HTML.** Работа со списками в HTML. [Нумерованный список](https://www.webpupil.ru/view_html_step.php?id=5#15). [Маркированный список](https://www.webpupil.ru/view_html_step.php?id=5#16). [Список](https://www.webpupil.ru/view_html_step.php?id=5#17)  [определений](https://www.webpupil.ru/view_html_step.php?id=5#17).
- **HTML.** Создание HTML-таблиц. [Заголовок таблицы](https://www.webpupil.ru/view_html_step.php?id=9#32). [Выравнивание таблицы. Выравнивание](https://www.webpupil.ru/view_html_step.php?id=9#33)  [содержимого ячеек](https://www.webpupil.ru/view_html_step.php?id=9#33). [Высота и ширина таблицы и ячеек](https://www.webpupil.ru/view_html_step.php?id=9#34).
- **HTML.** Создание HTML-таблиц. [Границы таблицы и ячеек](https://www.webpupil.ru/view_html_step.php?id=9#35). [Частичное отображение границ](https://www.webpupil.ru/view_html_step.php?id=9#36). [Отступы внутри и снаружи ячеек](https://www.webpupil.ru/view_html_step.php?id=9#37).
- **HTML.** Создание HTML-таблиц. [Объединение ячеек](https://www.webpupil.ru/view_html_step.php?id=9#38). [Фон таблицы. Фон ячеек таблицы](https://www.webpupil.ru/view_html_step.php?id=9#39).
- **HTML.** Ссылки в HTML. [Текстовые ссылки](https://www.webpupil.ru/view_html_step.php?id=6#18). [Изображение](https://www.webpupil.ru/view_html_step.php?id=6#19)-ссылка. [Цвет ссылок](https://www.webpupil.ru/view_html_step.php?id=6#20).
- **HTML.** Ссылки в HTML. [Ссылки внутри страницы](https://www.webpupil.ru/view_html_step.php?id=6#21). [Ссылка на метку на другой странице](https://www.webpupil.ru/view_html_step.php?id=6#22). [Ссылка на электронную почту](https://www.webpupil.ru/view_html_step.php?id=6#23).
- **HTML.** Создание форм. [Атрибуты формы](https://www.webpupil.ru/view_html_step.php?id=10#42). [Ввод данных. Поля формы](https://www.webpupil.ru/view_html_step.php?id=10#43). [Раскрывающийся](https://www.webpupil.ru/view_html_step.php?id=10#44)  [список](https://www.webpupil.ru/view_html_step.php?id=10#44).
- **HTML.** Создание форм. [Многострочное текстовое поле](https://www.webpupil.ru/view_html_step.php?id=10#52). [Пример использования формы](https://www.webpupil.ru/view_html_step.php?id=10#53).
- **CSS.** Описание стиля списка CSS. Правила CSS.
- **CSS.** Синтаксис CSS. Селектор [по элементу](https://www.webpupil.ru/view_css_step.php?id=2#6). [Селектор по классу](https://www.webpupil.ru/view_css_step.php?id=2#7). [Селектор по id](https://www.webpupil.ru/view_css_step.php?id=2#9). [Контекстный](https://www.webpupil.ru/view_css_step.php?id=2#10)  [селектор](https://www.webpupil.ru/view_css_step.php?id=2#10).
- **CSS.** [Цвет текста](https://www.webpupil.ru/view_css_step.php?id=3#11). [Цвет фона](https://www.webpupil.ru/view_css_step.php?id=3#12). [Фоновое изображение](https://www.webpupil.ru/view_css_step.php?id=3#13). [Расположение фонового изображения](https://www.webpupil.ru/view_css_step.php?id=3#15).
- **CSS.** Оформление шрифта в CSS. [Семейство шрифта](https://www.webpupil.ru/view_css_step.php?id=4#18). [Размер шрифта](https://www.webpupil.ru/view_css_step.php?id=4#19). [Начертание шрифта](https://www.webpupil.ru/view_css_step.php?id=4#20). [Насыщенность шрифта](https://www.webpupil.ru/view_css_step.php?id=4#21).
- **CSS.** Свойства, отвечающие за оформление шрифтов. [Строчные и заглавные буквы. Капитель](https://www.webpupil.ru/view_css_step.php?id=4#22). [Универсальное свойство](https://www.webpupil.ru/view_css_step.php?id=4#23).
- **CSS.** Свойства текста в CSS. [Выравнивание текста](https://www.webpupil.ru/view_css_step.php?id=5#24). [Оформление и выделение текста](https://www.webpupil.ru/view_css_step.php?id=5#25). [Отступ](https://www.webpupil.ru/view_css_step.php?id=5#26)  [первой строки](https://www.webpupil.ru/view_css_step.php?id=5#26). [Регистр букв](https://www.webpupil.ru/view_css_step.php?id=5#27). [Интервал между буквами и словами](https://www.webpupil.ru/view_css_step.php?id=5#28).
- **CSS.** Свойства текста в CSS. [Межстрочный интервал](https://www.webpupil.ru/view_css_step.php?id=5#29). [Пробелы и переносы](https://www.webpupil.ru/view_css_step.php?id=5#30). [Добавление тени](https://www.webpupil.ru/view_css_step.php?id=5#31). Направление написания текста в CSS.
- **CSS**. Списки в CSS. [Маркер списка](https://www.webpupil.ru/view_css_step.php?id=6#32). Маркер [изображение](https://www.webpupil.ru/view_css_step.php?id=6#33). [Позиция маркера](https://www.webpupil.ru/view_css_step.php?id=6#34). [Универсальное](https://www.webpupil.ru/view_css_step.php?id=6#35)  [свойство](https://www.webpupil.ru/view_css_step.php?id=6#35).
- **CSS.** Блоковая модель в CSS. [Структура блока.](https://www.webpupil.ru/view_css_step.php?id=8#42) Поля и отступы в CSS.
- **CSS.** Высота и ширина блоков в CSS. [Значения свойств](https://www.webpupil.ru/view_css_step.php?id=11#49). [Применение свойств](https://www.webpupil.ru/view_css_step.php?id=11#50).
- **CSS.** Границы в CSS. [Толщина границы. Стиль границы](https://www.webpupil.ru/view_css_step.php?id=10#44). [Цвет границы](https://www.webpupil.ru/view_css_step.php?id=10#46). [Внешняя граница.](https://www.webpupil.ru/view_css_step.php?id=10#48)  [Свойство outline](https://www.webpupil.ru/view_css_step.php?id=10#48).
- **CSS.** Позиционирование элементов. [Абсолютное и относительное позиционирование](https://www.webpupil.ru/view_css_step.php?id=12#51). [Слои в](https://www.webpupil.ru/view_css_step.php?id=12#53)  [CSS. Координата Z](https://www.webpupil.ru/view_css_step.php?id=12#53).
- **CSS.** Плавающие элементы в CSS. [Свойство float.](https://www.webpupil.ru/view_css_step.php?id=13#54) [Расположение элементов по горизонтали](https://www.webpupil.ru/view_css_step.php?id=13#55). [Свойство clear.](https://www.webpupil.ru/view_css_step.php?id=13#56)
- Преобразуйте фрагмент текста в заголовок:

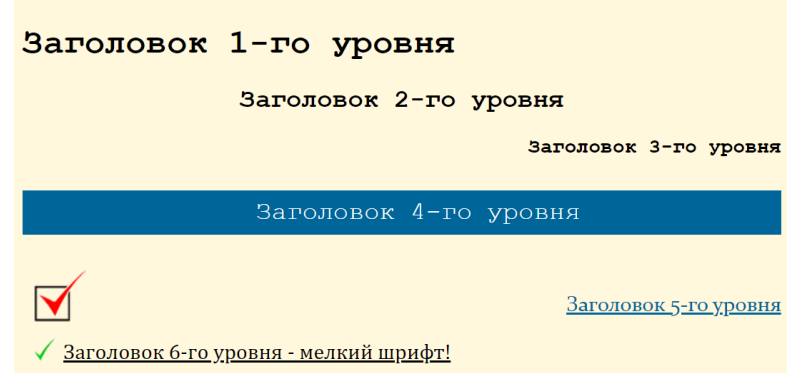

Напишите код HTML, чтобы получить результат, приведенный на рисунке:

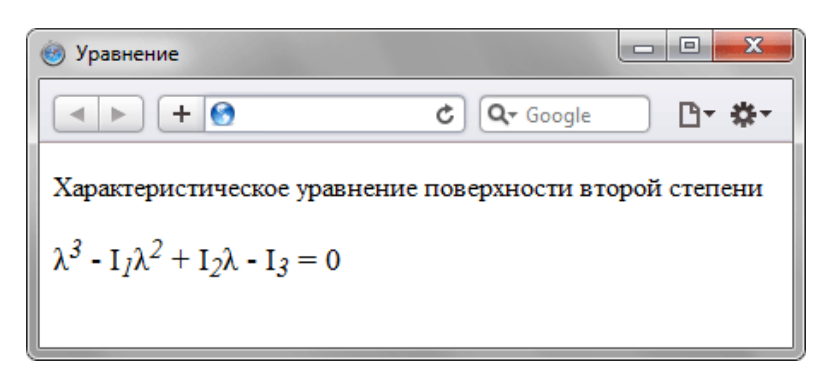

#### 53 Повторите страницу:

Увеличение и уменьшение текущего размера шрифта на одну условную единицу.

Индекс<sup>верхний.......</sup> и Индекс<sub>нижний....... В НТМL.</sub>

Изменим характеристики текущего шрифта При помощи тега font

54 Создайте веб-страницу, представленную на рисунке.

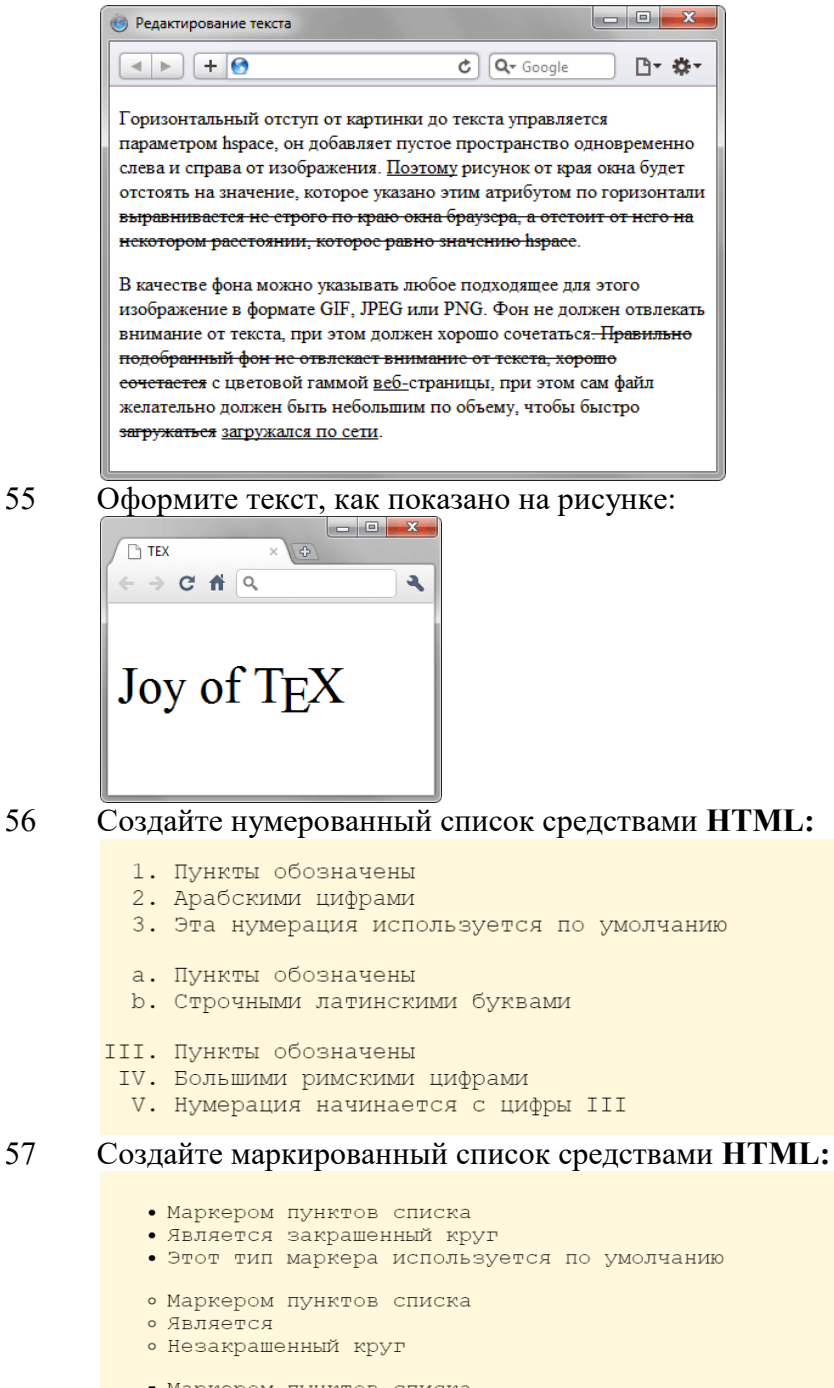

- Маркером пунктов списка
- Является
- Квадрат

58 Используя вложение тегов, сделайте список, приведенный на рисунке:

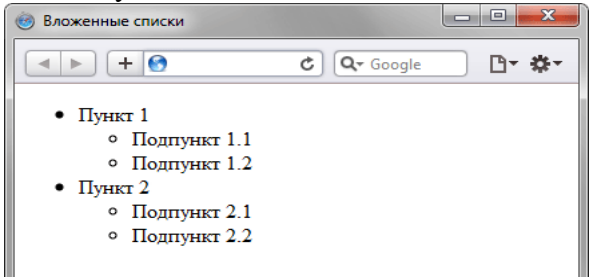

59 Создайте список определений средствами **HTML:**

#### PHP

Язык программирования для создания веб приложений, т.е. приложений взимодействующих с пользователем по протоколу http. Язык интерпретируемый, т.е. для исполнения сценария на сервере должен быть установлен интерпретатор PHP.

#### JavaScript

Язык написания программ, исполняемых Вашим браузером. Является стандартом для Dynamic HTML. Из соображений безопасности, он лишен возможности повлиять на что либо, кроме браузера. Он не имеет средств обращения к диску вашего компьютера, за исключением записи cookie.

60 Создайте список, как показано на рисунке. Ссылки не обязательно должны работать.

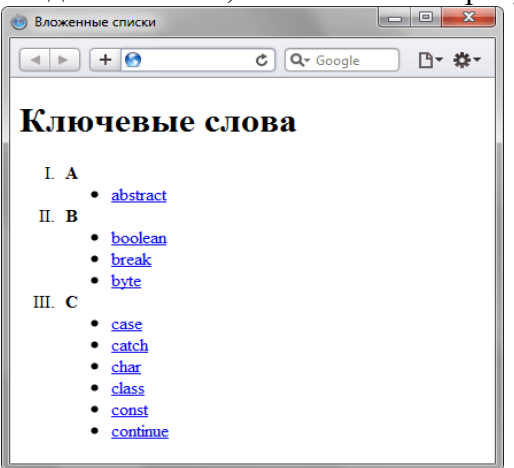

61 Укажите размеры графического изображения средствами **HTML:**

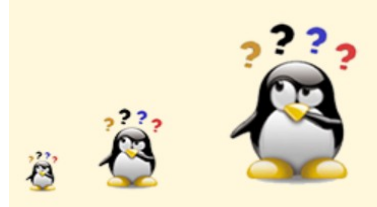

62 Создайте таблицу средствами **HTML:**

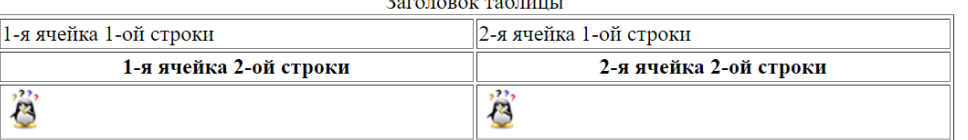

63 Средствами **CSS** добавьте к тексту тень и установите ее параметры:

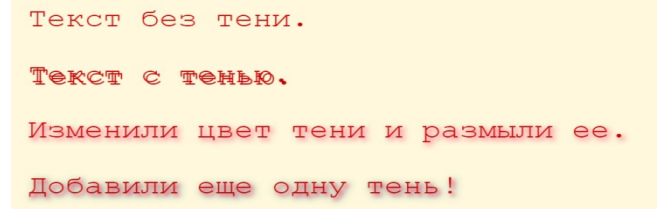

64 Средствами **CSS** укажите значения всех свойств, связанных с оформлением границы вокруг элемента:

Зададим для границы этого абзаца оформление. Укажем все свойства и их значения.

А для границы этого абзаца зададим оформление, указав только значения свойств.

В данном абзаце оформлена только его верхняя граница.

65 Средствами CSS укажите значения свойства **text-decoration**, которое добавляет определенные возможности в оформлении текста:

Неречеркнутый текст Линия находится над текстом Подчеркнутый текст

66 Средствами CSS задайте интервал между буквами в словах:

Расстояние между словами установлено по умолчанию. Расстояние между словами составляет 20 пикселей. Расстояние словами составляет 50 между пикселей.

67 Средствами CSS оформите текстовые ссылки с помощью псевдоклассов:

Ссылка на тег а CCLUIKM B HTML <u>Селектор CSS</u>

68 Создайте веб-страницу с зеленым фоном и белым текстом, как показано на рисунке:

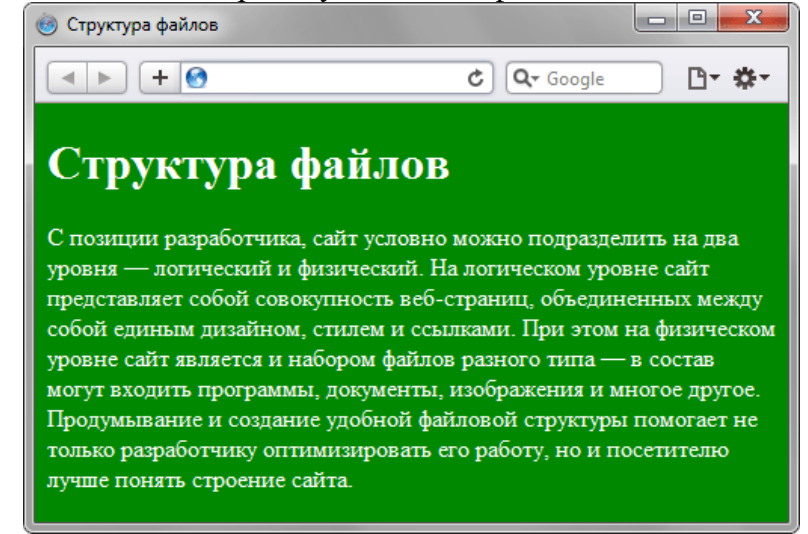

- 
- 69 **Python.** Написать программу вычисления площади треугольника, если известны длины двух его сторон и величина угла между этими сторонами. Рекомендуемый вид экрана:

Вычисление площади треугольника.

Введите длины двух сторон треугольника → Введите величину угла между сторонами треугольника → Площадь треугольника:

70 **Python.** Вычислить значение функции:

$$
F(x) = \begin{cases} x^2 - 3x + 9, & \text{echn } x \le 3; \\ \frac{1}{x^3 + 6}, & \text{echn } x > 3. \end{cases}
$$

- 71 **Python.** Написать программу, которая бы по введенному номеру времени года (1 зима, 2 весна, 3 — лето, 4 — осень) выдавала соответствующие этому времени года месяцы, количество дней в каждом из месяцев.
- 72 **Python.** Даны три действительных числа. Возвести в квадрат те из них, значения которых неотрицательны, и в четвертую степень — отрицательные.
- 73 **Python.** Заданы координаты трех вершин треугольника (x1, y1), (х2, y2), (x3, y3). Найти его периметр и площадь.
- 74 **Python.** Составить программу нахождения суммы четных и нечетных чисел от 1 до 100.
- 75 **Python.** Составить программу для вычисления стоимости покупки с учетом скидки. Скидка 1% предоставляется, если сумма покупки больше 300 тенге, 2% - если больше 500 тенге, 3% - если больше 1000 тенге. Информация о предоставленной скидке (процент и величина) должна быть выведена в окно.
- 76 **Python.** Написать программу «Конвертeр». Программа должна пересчитывает цену из долларов в тенге.
- 77 **Python.** Определить, делится ли данное число без остатка на 7.
- 78 **Python.** По введенному номеру ноты выдать на экран ее словесное обозначение.
- 79 **Python.** В треугольнике известны три стороны a, b и c; найти (в градусах) углы этого треугольника, используя формулы:

$$
\cos A = \frac{b^2 + e^2 - a^2}{2bc}; \qquad \sin B = \frac{b \sin A}{a}; \qquad C = 180^0 - (A + B).
$$

80 **Python.** Найти наибольшее из четырех чисел, используя подпрограмму нахождения наибольшего из двух чисел.

Подготовила:\_\_\_\_\_\_\_\_\_\_\_\_\_\_\_ Омарова М.Т.

Экзаменационные материалы рассмотрены и одобрены на заседании цикловой методической комиссии специальных дисциплин естественно-математического направления

Протокол №9 от «19» апреля 2024г. Председатель ЦМК\_\_\_\_\_\_\_\_\_\_\_\_\_Ұмтылқызы Н.